# Technical Information

-

Better games through innovation!

www.tab.at

# Mounting instruction for TAB amplifier in Silverball Cosmo

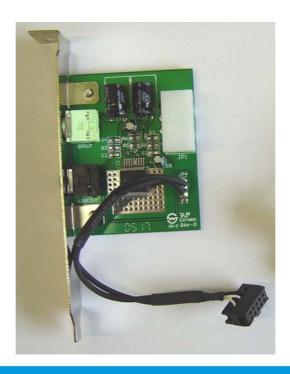

TAB-Austria Industrie- und Unterhaltungselektronik GmbH & CoKG

Haider Strasse 40, A-4052 Ansfelden Tel.+43 (0)7229/78 040-0\*, Fax +43 (0)7229/78 660, e-mail: sales@tab.at

Hotline: +43 (0)7229/78 040-250, e-mail: hotline@tab.at

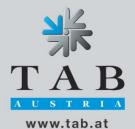

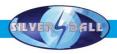

To operate the machine with the internal amplifier, follow these instructions below.

#### **IMPORTANT:**

Handling in the machine must be done in **power off mode** and **disconnected** power cable.

### Required materials:

1x Amplifier TAB Partnumber: 471 221 763

3x Shrink house small

1x Shrink house big

5x Binder

1x Mounting screw (lens head screw 3,5x6,5mm)

# Required tools:

1x Edge cutter

1x Screwdriver

1x Tweezers

#### **Procedure:**

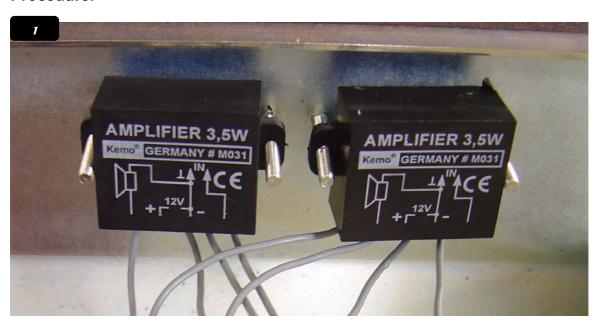

#### Step 1:

Dismount the two Kemo amplifiers from the mounting and dismantle the cable connection from the harness.

You will find resistors mounted on the harness, they were needed for some adaptions . Dismantle also all resistors from the harness.

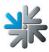

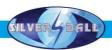

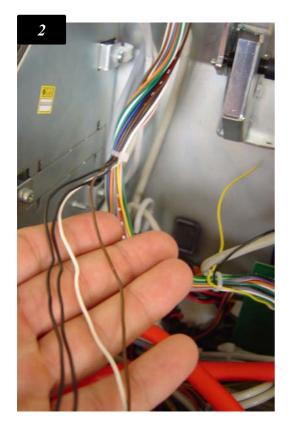

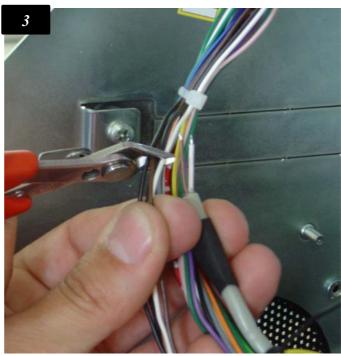

Step 2:

Now you have dismounted following cable:

4x cable from top cover (picture 2), one screened circuit with 2 cables and 2 cables loosely (power for the Kemo amplifier).

Mount the cables coming from the bottom along the other cables from the harness. (picture 3)

Cut the 4x cable coming from top as showed. (picture 3)

Strip the insolate cable with a suitable tool, tin-plate with tin-solder. Solder the coloured wires together. Don't forget the shrink house before you solder.

Solder the following cables:

| Cable coming from top cover | Cable coming from PC side |
|-----------------------------|---------------------------|
| brown                       | brown                     |
| white                       | white                     |
| 2x black together           | deflection                |

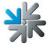

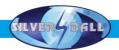

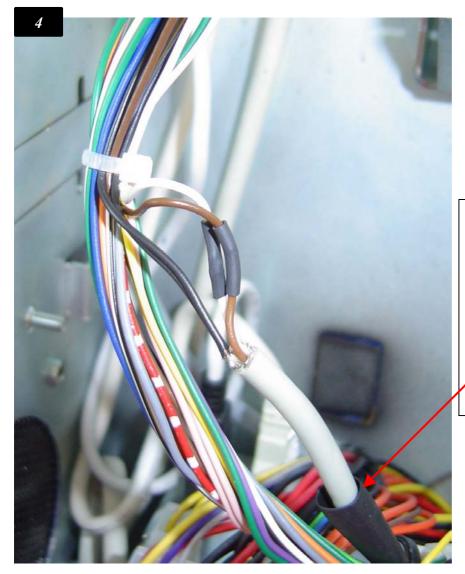

Here you see the soldered cable.

To save the deflection about unintentional connections bring the shrink house in the right position.

**Step 3:**The power for the Kemo amplifier will be not needed.
Bring also a shrink house at the end from the cables and mount it back to the harness.

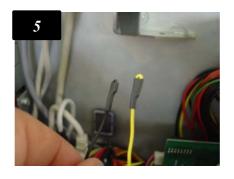

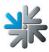

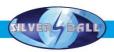

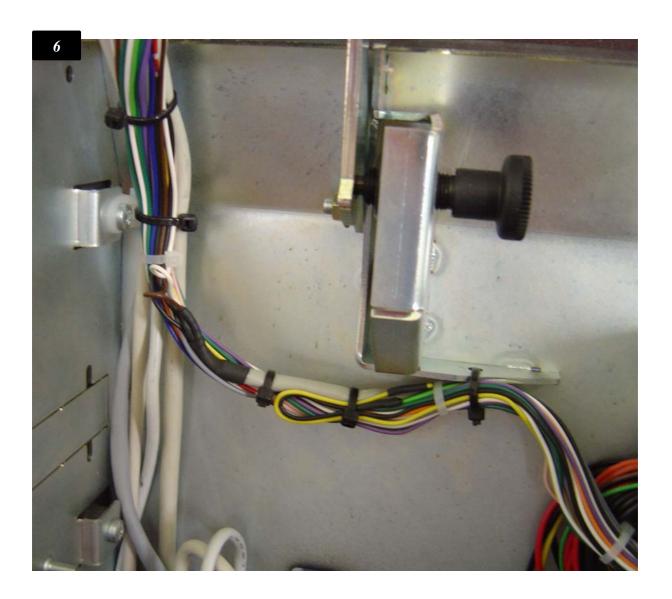

**Step 4:** Mount the reworked harness with binder in the machine. (picture 6)

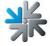

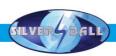

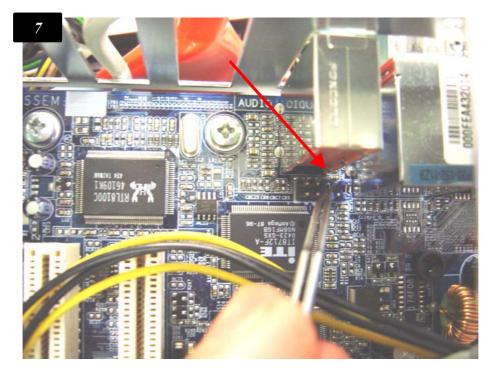

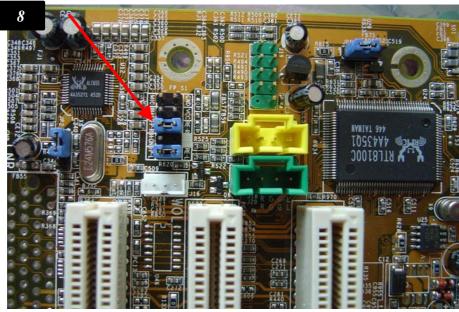

**Step 5:** Remove the jumper Gigabyte motherboard (picture 7) and PC Partner motherboards (picture 8).

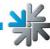

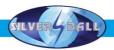

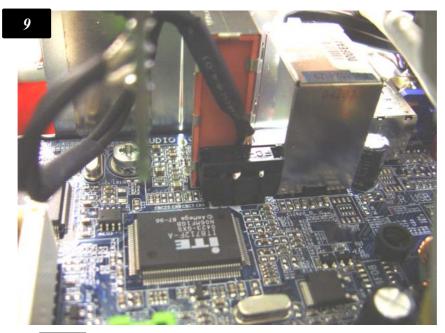

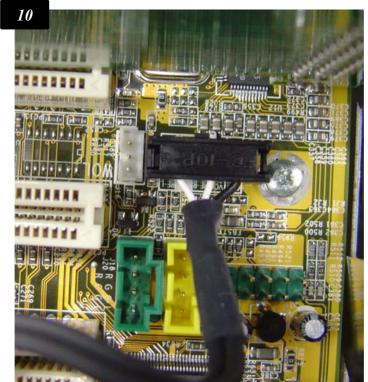

# Step 6:

The connection from the amplifier will be connected to the motherboard.

Bild 9: Motherboard Gigabyte Bild 10: Motherboard PC Partner

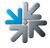

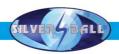

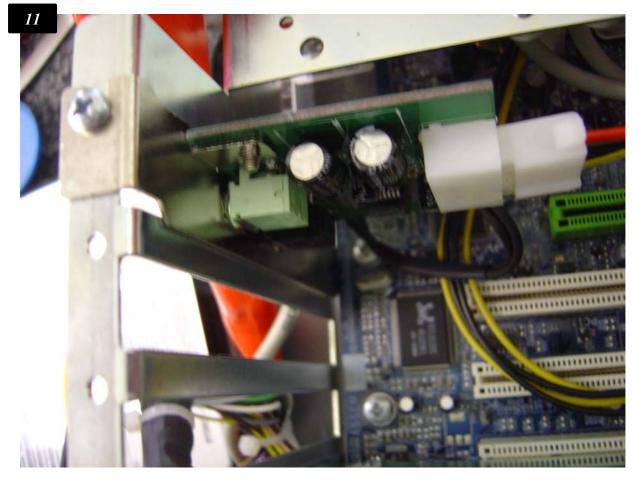

**Step 7:** The amplifier will be mounted in a slot (picture 11) and with the powercable connected. (picture 12).

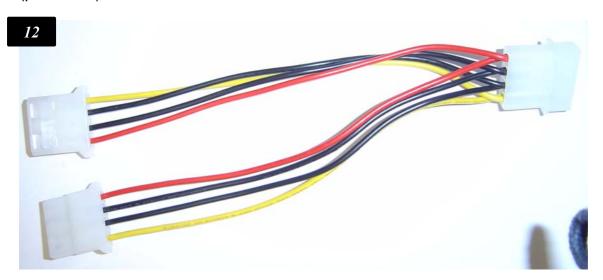

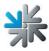

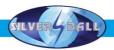

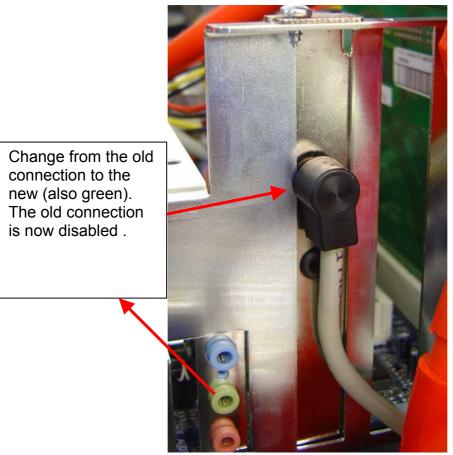

## Step 8:

Connect the 3.5mm clinchcable to the new green output from the amplifier. The black output is an normal Line-out output .

Now the hardwarechanges are done. Turn on the machine and switch in the testmode from the machine.

In the menu under "General" activate the checkbox "with internal amplifier"

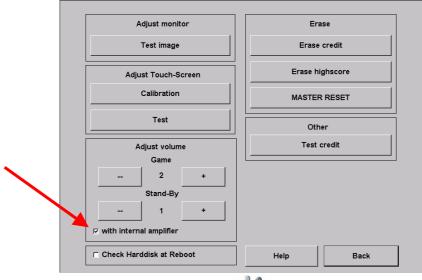

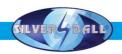

| N | otes | • |
|---|------|---|

If there are any more questions please call our hotline.

+43 / 72 29 / 78 0 40 - DW 250 www.tab.at / hotline@tab.at

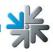